# Standard Report: Grid

Use grids/tables to report on multidimensional questions.

## Default Questions

Below are the question types that report as a grid; each question's table format is unique.

- **[Dropdown](http://test-copy-alchemer.knowledgeowl.com/help/dropdown-list) Menu List**
- [Continuous](http://test-copy-alchemer.knowledgeowl.com/help/continuous-sum) Sum
- Star [Rating](http://test-copy-alchemer.knowledgeowl.com/help/star-rating) Grid
- [Checkbox](http://test-copy-alchemer.knowledgeowl.com/help/checkboxes-grid) Grid
- Radio [Button](http://test-copy-alchemer.knowledgeowl.com/help/radio-buttons-grid) Grid
- **[Dropdown](http://test-copy-alchemer.knowledgeowl.com/help/dropdown-menu-grid) Menu Grid**
- [Textbox](http://test-copy-alchemer.knowledgeowl.com/help/textbox-grid) Grid
- [Open](http://test-copy-alchemer.knowledgeowl.com/help/grouping-open-card-sort-question-type) Card Sort
- [Closed](http://test-copy-alchemer.knowledgeowl.com/help/grouping-closed-card-sort-question-type) Card Sort
- [Quick](http://test-copy-alchemer.knowledgeowl.com/help/quick-sort) Sort

### Available Options for Grids

There are a number of options available for grids.

First, if you wish to filter the data that displays for an individual grid, click the Filter option to the right of the element and use the logic builder. Learn more about filtering an [individual](http://test-copy-alchemer.knowledgeowl.com/help/filter-a-single-question) element.

If you wish to display the specific details of your filters below your chart check the Show Details of Filter with Report Element checkbox below the logic builder.

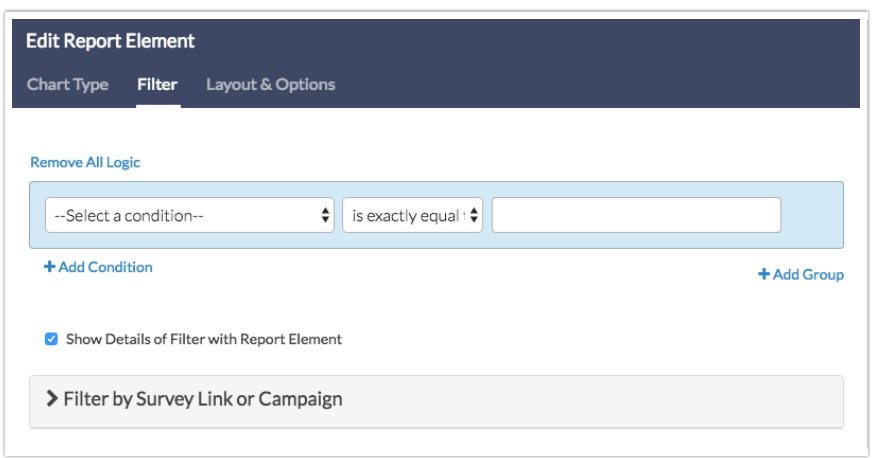

To explore even more options, review the settings available within the Layout & Options tab.

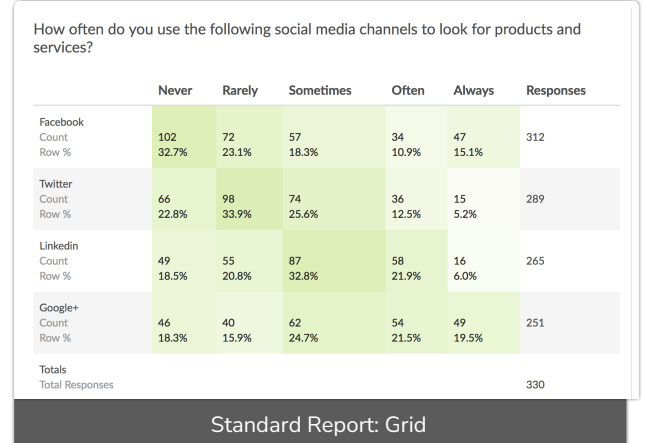

#### Answer Options

- N/A Options Include or exclude options set as not applicable.
- Response Counts Unchecking this option will remove the counts from each cell in the table.
- Rows with No Data If you have answer options with no data that you wish.
- Answer Option Names By default, the Original Option Title displayed to survey respondents will display in your report. Toggle to [Reporting](http://test-copy-alchemer.knowledgeowl.com/help/reporting-values) Value if you wish to display this instead.

#### Grid Options

- Row Total [Responses](http://test-copy-alchemer.knowledgeowl.com/help/dropdown-list) Available for Radio [Button](http://test-copy-alchemer.knowledgeowl.com/help/radio-buttons-grid) Grids, [Checkbox](http://test-copy-alchemer.knowledgeowl.com/help/checkboxes-grid) Grids, Dropdown Menu List, [Dropdown](http://test-copy-alchemer.knowledgeowl.com/help/dropdown-menu-grid) Menu Grid, Textbox Grid.
- Row Total Percents Available for Radio [Button](http://test-copy-alchemer.knowledgeowl.com/help/radio-buttons-grid) Grids, [Checkbox](http://test-copy-alchemer.knowledgeowl.com/help/checkboxes-grid) Grids (called Row Total Response % for Checkbox Grids).
- Row Percents Available for Radio [Button](http://test-copy-alchemer.knowledgeowl.com/help/radio-buttons-grid) Grids, [Checkbox](http://test-copy-alchemer.knowledgeowl.com/help/checkboxes-grid) Grids (called Row Response % for Checkbox Grids).
- Row Average Available for Radio [Button](http://test-copy-alchemer.knowledgeowl.com/help/radio-buttons-grid) Grids and [Dropdown](http://test-copy-alchemer.knowledgeowl.com/help/dropdown-list) Menu List (must have numeric reporting values).
- Column Total Available for Radio [Button](http://test-copy-alchemer.knowledgeowl.com/help/radio-buttons-grid) Grids, [Dropdown](http://test-copy-alchemer.knowledgeowl.com/help/dropdown-list) Menu List, [Dropdown](http://test-copy-alchemer.knowledgeowl.com/help/dropdown-menu-grid) Menu Grid, and [Checkbox](http://test-copy-alchemer.knowledgeowl.com/help/checkboxes-grid) Grids (called Column Total Responses for Checkbox Grids).
- **Column Percents Available for Radio [Button](http://test-copy-alchemer.knowledgeowl.com/help/radio-buttons-grid) Grids, [Dropdown](http://test-copy-alchemer.knowledgeowl.com/help/dropdown-list) Menu List, and Checkbox** Grids (called Column Total Response % for Checkbox Grids).
- Row Check % Available for [Checkbox](http://test-copy-alchemer.knowledgeowl.com/help/checkboxes-grid) Grid only.
- Column Check % Available for [Checkbox](http://test-copy-alchemer.knowledgeowl.com/help/checkboxes-grid) Grid only.
- Row Total Checks Available for [Checkbox](http://test-copy-alchemer.knowledgeowl.com/help/checkboxes-grid) Grid only.
- Row Total Check % Available for [Checkbox](http://test-copy-alchemer.knowledgeowl.com/help/checkboxes-grid) Grid only.
- Column Total Checks Available for [Checkbox](http://test-copy-alchemer.knowledgeowl.com/help/checkboxes-grid) Grid only.
- Column Total Check % Available for [Checkbox](http://test-copy-alchemer.knowledgeowl.com/help/checkboxes-grid) Grid only.

#### Related Articles